# REMOTE TEST-TAKING WITH PROCTORU

# BEFORE EXAM DAY

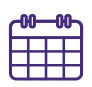

## **Schedule your ProctorU session ASAP.**

Schedule your ProctorU session as soon as your faculty informs you the exam is available. Proctoring sessions are limited and fill up quickly.

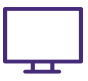

## **Know the equipment requirements.**

Know what your specific computer will need in order to run ProctorU by visiting the [Equipment Requirements page](https://support.proctoru.com/hc/en-us/articles/115011772748-Equipment-Requirements) on ProctorU's website.

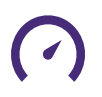

#### **Test your equipment.**

No one needs added stress on exam day – [test out your equipment](https://go.proctoru.com/users/3366944/system-metrics/new) before your exam to avoid any unwelcome technical difficulties.

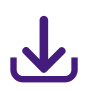

## **Download the ProctorU extension.**

Download the ProctorU extension ahead of your exam and become familiar with the platform. [Chrome extension](https://chrome.google.com/webstore/detail/proctoru/goobgennebinldhonaajgafidboenlkl). [Firefox extension.](https://www.proctoru.com/firefox)

# ON EXAM DAY

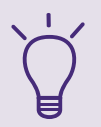

## **Know the ProctorU Startup process.**

Be prepared to scan your room, show your government-issued photo ID, and have a picture taken of you - all for security reasons. Watch [ProctorU's Walkthrough](https://www.youtube.com/watch?v=u4jUrGCjHsI#action=share) video for more information on the startup process.

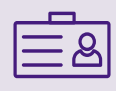

## **Gather the items you will need for the exam.**

There are a some [items you need to have:](https://support.proctoru.com/hc/en-us/articles/115011621827-What-do-I-need-to-have-for-my-exam-) a government-issued photo ID, materials authorized by your instructor (scratch paper, etc), a working webcam and microphone, a strong internet connection, and a private room.

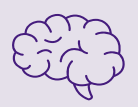

## **Get mentally prepared for the exam.**

Some exams may not have breaks included. Use the restroom, eat a healthy snack, and remind yourself - "you got this"!

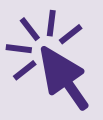

## **Log on to ProctorU 3 minutes before your exam time.**

On the "My Sessions" of your ProctorU account, there will be a countdown timer showing the time before your next exam. When the time reaches zero minutes, click the "Start Sessions" button.

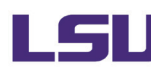